**คู่มือการปฏิบัติงาน การจดทะเบียนพาณิชย์ (การจดทะเบียนตั้งใหม่)**

 **องค์การบริหารส่วนตำบลวังน้ำเขียว**

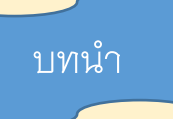

การถ่ายโอนงานจดทะเบียนพาณิชย์ให้กับองค์กรปกครองส่วนท้องถิ่นตามที่กำหนดไว้ใน แผนการกระจายอำนาจให้แก่องค์กรปกครองส่วนท้องถิ่น (ฉบับที่ ๒) พ.ศ.๒๕๕๑ และแผนปฏิบัติการ กำหนดขั้นตอนการกระจายอำนาจให้แก่องค์กรปกครองส่วนท้องถิ่น (ฉบับที่ ๒) เป็นการถ่ายโอนภารกิจที่ ้สำคัญ ให้กับองค์กรปกครองส<sup>่</sup>วนท้องถิ่นที่รับโอนงานทะเบียนพาณิชย์ เพื่อนำไปบริการประชาชนให**้**มี คุณภาพ และมาตรฐานตามที่กรมพัฒนาธุรกิจการค้ากำหนดไว้

สำนักงานทะเบียนพาณิชย์ องค์การบริหารส่วนตำบลวังน้ำเขียว จึงได้ดำเนินการจัดทำคู่มือ การปฏิบัติงานการจดทะเบียนพาณิชย์ (การจดทะเบียนตั้งใหม่) เพื่อให้ผู้มีหน้าที่รับผิดชอบปฏิบัติงาน การจดทะเบียนพาณิชย์มีแนวทางในการปฏิบัติงานที่ถูกต้องตามระเบียบ กฎหมาย ข้อบังคับ หนังสือสั่ง การเพื่อให้เกิดประสิทธิภาพในการปฏิบัติงานที่มุ่งผลสัมฤทธิ์สู่กระบวนการบริหารจัดการบ้านเมืองที่ดี โดยมุ่งหมายให้ผู้ปฏิบัติงานทะเบียนพาณิชย์และพนักงานเจ้าหน้าที่ของสำนักงานทะเบียนพาณิชย์ ใช้เป็น เอกสารอ้างอิงและประกอบในการปฏิบัติงานทะเบียนพาณิชย์ได้อย่างถูกต้องสมบูรณ์

องค์การบริหารส่วนตำบลวังน้ำเขียว

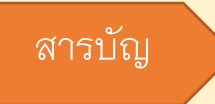

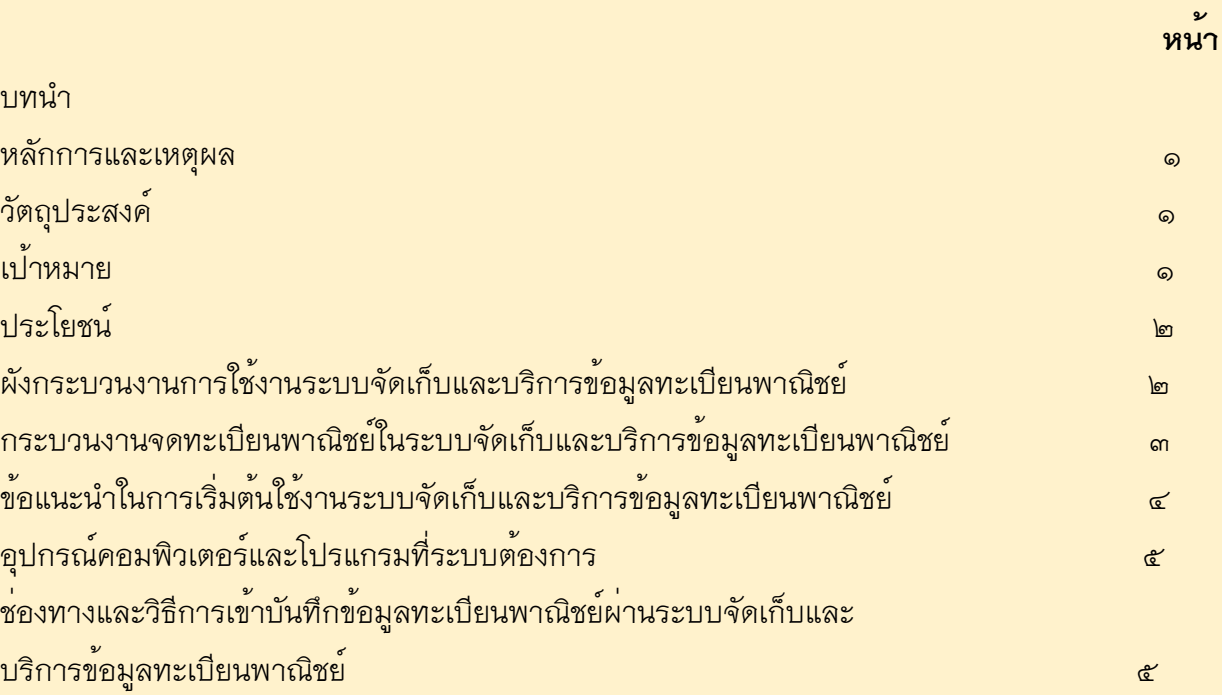

# **หลักการและเหตุผล**

งานทะเบียนพาณิชย์เป็นภารกิจส่วนหนึ่งขององค์การบริหารส่วนตำบล การที่จะปฏิบัติงาน ด้านทะเบียนพาณิชย์อย่างถูกต้องนั้น จะต้องถือปฏิบัติตามระเบียบ ข้อกฎหมาย หรือหนังสือสั่งการที่ เกี่ยวข้อง

#### **วัตถุประสงค์**

1. เพื่อให้มีคู่มือการปฏิบัติงานที่เป็นมาตรฐานในการจดทะเบียนพาณิชย์อย่างมีประสิทธิภาพ ถูกต้อง และเป็นไปในแนวทางเดียวกัน

 2. เพื่อเป็นเครื่องมือการเรียนรู้ด้วยตนเองและให้ผู้ที่เข้ามาปฏิบัติงานสามารถปฏิบัติงานได้ โดย ลดการตอบคำถาม ลดเวลาในการสอนงาน ลดข้อผิดพลาดหรือความขัดแย้งที่อาจจะเกิดในการทำงาน

3. ใช้เป็นแนวทางในการเริ่มต้นใช้งานระบบจัดเก็บและบริการข้อมูลทะเบียนพาณิชย์

#### **เป้าหมาย**

 จัดทำคู่มือปฏิบัติงานการจดทะเบียนพาณิชย์เพื่อใช้ในการปฏิบัติงานของสำนักงานทะเบียน พาณิชย์องค์การบริหารส่วนตำบลวังน้ำเขียว ให้เป็นไปในแนวทางเดียวกันตามระเบียบ ข้อกฎหมาย หรือ หนังสือสั่งการที่เกี่ยวข้อง โดยจัดทำในส่วนของการจดทะเบียนตั้งใหม่ในระบบจัดเก็บและบริการข้อมูล ทะเบียนพาณิชย์เว็บไซต์ระบบงานทะเบียนพาณิชย์กรมพัฒนาธุรกิจการค้า กระทรวงพาณิชย์

#### **ประโยชน์**

m.

1. เพื่อประโยชน์ทางสถิติและทราบหลักฐานของผู้ประกอบพาณิชยกิจ

 2. กรมพัฒนาธุรกิจการค้า กระทรวงพาณิชย์สามารถทราบข้อมูลจากระบบจัดเก็บและบริการ ข้อมูลทะเบียนพาณิชย์โดยตรง

<sub>ิ</sub> ๓. เพื่อปรับปรุงข<sup>้</sup>อมูลผู<sup>้</sup>ประกอบการให<sup>้</sup>ตรงตามการเปลี่ยนแปลงที่เกิดขึ้น

## กระบวนงานจดทะเบียนพาณิชย์ ( การจดทะเบียนตั้ง

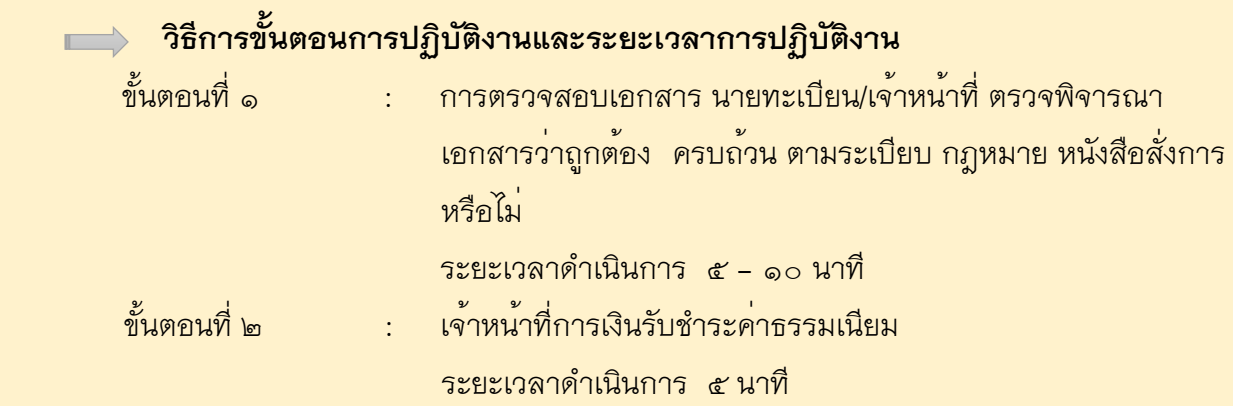

 ขั้นตอนที่ 3 : - นายทะเบียนพาณิชย์รับจดทะเบียนพาณิชย์ - เจ<sup>้</sup>าหน<sup>้</sup>าที่บันทึกข<sup>้</sup>อมลเข้าระบบ - เจ้าหน้าที่จัดเตรียมใบสำคัญการจดทะเบียนพาณิชย์ ระยะเวลาดำเนินการ ๑๐ – ๑๕ นาที ขั้นตอนที่ 4 : นายทะเบียนพาณิชย์ ตรวจเอกสารและลงนาม/มอบใบทะเบียน พาณิชย์ให้ผู้ยื่นคำขอ ระยะเวลาดำเนินการ ๑๐ นาที เอกสารหลักฐานประกอบการจดทะเบียนพาณิชย์ 1) คำขอจดทะเบียนพาณิชย์ (แบบ ทพ.) จำนวน ๑ ชุด 2) สำเนาบัตรประจำตัวประชาชนของผู้ประกอบพาณิชยกิจ จำนวน ๑ ฉบับ 3) สำเนาทะเบียนบ้านของผู้ประกอบพาณิชยกิจ จำนวน ๑ ฉบับ 4) กรณีผู้ประกอบพาณิชยกิจมิได้เป็นเจ้าบ้าน ต้องแนบเอกสารเพิ่มเติม ดังนี้ - หนังสือให้ความยินยอมใช้สถานที่ จำนวน ๑ ฉบับ - สำเนาทะเบียนบ้านที่เป็นที่ตั้งสำนักงานแห่งใหญ่ จำนวน ๑ ฉบับ - สำเนาสัญญาเช่า จำนวน ๑ ฉบับ - สำเนาบัตรประจำตัวประชาชนเจ้าของสถานที่ จำนวน ๑ ฉบับ

- สำเนาทะเบียนบ้านเจ้าของสถานที่ จำนวน ๑ ฉบับ

5) กรณีมอบอำนาจ ต้องแนบเอกสารเพิ่มเติม ดังนี้

1. หนังสือมอบอำนาจ พร้อมติดอากรแสตมป์ ๑๐ บาท จำนวน ๑ ฉบับ

2. สำเนาบัตรประจำตัวประชาชนของผู้มอบอำนาจและผู้รับมอบอ านาจ จำนวน

๑ ฉบับ

 6) กรณีประกอบพาณิชยกิจ ขาย หรือให้เช่า แผ่นซีดี แถบบันทึก วีดิทัศน์ แผนวีดิทัศน์ ดีวีดี หรือแผ่นวีดิทัศน์ระบบดิจิทัล เฉพาะที่เกี่ยวกับการบันเทิง ต้องมีสำเนาหนังสืออนุญาต หรือ หนังสือรับรอง ให้เป็นผู้จำหน่ายหรือให้เช่า จากเจ้าของลิขสิทธิ์

7) กรณีจดทะเบียนพาณิชย์อิเล็กทรอนิกส์ ต้องมี แบบฟอร์มเอกสารแนบท้าย แบบ ทพ

## **กฎหมายที่เกี่ยวข้อง**

- ๑. พระราชบัญญัติทะเบียนพาณิชย์ พ.ศ. ๒๔๙๙
- ๒. พระราชบัญญัติทะเบียนพาณิชย์ (ฉบับที่ ๒) พ.ศ. ๒๕๔๙
- . ด. พระราชกฤษฎีกากำหนดกิจการเป็นพาณิชยกิจ พ.ศ. ๒๕๔๖
- $\,$  ๔. กฎกระทรวง ฉบับที่ ๓ (พ.ศ. ๒๕๔๐) ออกตามความในพระราชบัญญัติทะเบียนพาณิชย์  $W.FI.$   $MCF$  $K'$
- 5. ประกาศกระทรวงพาณิชย์เรื่อง ให้ผู้ประกอบพาณิชยกิจต้องจดทะเบียนพาณิชย์  $($ ฉบับที่ ๑๐) พ.ศ. ๒๕๑๐
- 6. ประกาศกระทรวงพาณิชย์เรื่อง แต่งตั้งพนักงานเจ้าหน้าที่และนายทะเบียนพาณิชย์ (ฉบับที่ ๘) พ.ศ. ๒๕๕๒
- . ๗. ประกาศกระทรวงพาณิชย์ เรื่อง การตั้งสำนักงานทะเบียนพาณิชย์ แต่งตั้งพนักงานเจ้าหน้าที่ และนายทะเบียนพาณิชย์ (ฉบับที่ ๙) พ.ศ. ๒๕๕๒
- $\, \,$ ี ๘. ประกาศกรมพัฒนาธุรกิจการค<sup>้</sup>า เรื่อง กำหนดแบบพิมพ์ พ.ศ. ๒๕๔๙
- ส. คำสั่งสำนักงานทะเบียนพาณิชย์ ที่ ๑๓๒/๒๕๔๙ เรื่อง หลักเกณฑ์และวิธีการกำหนดเลข ทะเบียนพาณิชย์และเลขคำขอจดทะเบียนพาณิชย์

# **ข้อแนะนำในการเริ่มต้นใช้งานระบบจัดเก็บและบริการข้อมูลทะเบียนพาณิชย์**

- 1. ด้านอุปกรณ์คอมพิวเตอร์
	- 1.1 เครื่องคอมพิวเตอร์ส่วนบุคคล หรือเครื่องคอมพิวเตอร์โน้ตบุ๊ค
	- 1.2 เครื่องปริ้นเตอร์เพื่อใช้พิมพ์ใบสำคัญทะเบียนพาณิชย์
- 2. ด้านโปรแกรมที่จำเป็นในการใช้งานระบบ

 2.1 Browser (โปรแกรมสำหรับเปิดอินเทอร์เน็ตเพื่อเข้าใช้ระบบ) ซึ่งรองรับการใช้งาน ระบบ โดยต้องมีเวอร์ชั่น ดังต่อไปนี้

- Internet Explorer เวอร์ชั่น ๑๐ ขึ้นไป
- Google Chrome
- Mozilla Firefox

 - อื่น ๆ เช่น Spark Browser, Opera, Safari ที่เป็นเวอร์ชั่นปัจจุบัน และต้องทำการ ตั้งค่าให้เว็บไซต์ระบบสามารถแสดงหน้าจอปุ่มแว่นขยาย ( ) เช่น หน้าจอรายการคำขอ หน้าจอรายชื่อ นายทะเบียน หน้าจอรายการรหัสธุรกิจ และหน้าจอหน้าใบสำคัญทะเบียนพาณิชย์จากระบบ

2.2 Acrobat Reader สำหรับใช้แสดงหน้าใบสำคัญทะเบียนพาณิชย์

 2.3 Java เวอร์ชั่นปัจจุบัน สำหรับใช้แสดงหน้ารายงาน ในเมนูรายงาน ซึ่งต้องทำการตั้ง ค่าอนุญาตให้เว็บไซต์ระบบรันหน้ารายงานด้วยโปรแกรม Java ได้

\*\* โปรแกรมในข้อ ๒.๑ และ ๒.๓ ควรปรับปรุงให้เป็นปัจจุบันเสมอ

3. ข้อควรทราบอื่น ๆ ที่สำคัญในการใช้งานระบบ

 3.1 เพื่อความปลอดภัยของข้อมูลระบบจะทำการออกจากระบบไปที่หน้า Login ใหม่ กรณีที่ไม่ได้ใช้งานระบบต่อเนื่องเป็นเวลาเกิน ๓๐ นาที

 3.2 กรณีที่ไม่ได้ใช้รหัสผู้ใช้ และรหัสผ่าน ในการเข้าสู่ระบบติดต่อกันเป็นระยะเวลาเกิน 6 เดือน ระบบจะทำการเปลี่ยนรหัสผ่านใหม่ วิธีแก้ไขให้ติดต่อเจ้าหน้าที่กองทะเบียนบริษัทมหาชนและ ธุรกิจพิเศษ กรมพัฒนาธุรกิจการค้า เพื่อดำเนินการแก้ไข

 3.3 ควรล้างข้อมูลการท่องเว็บไซต์บน Browser อย่างน้อยเดือนละ ๑ ครั้ง เพื่อล้าง หน้าจอ error ที่ค้างอยู่ในหน้าระบบ และเพื่อป้องกันปัญหาระบบช้าหรือปัญหาการพิมพ์ใบสำคัญซ้ำคำขอ เดิมที่เคยพิมพ์ไว้ก่อนหน้า

 3.4 กรณีที่เครื่องคอมพิวเตอร์ได้ลงโปรแกรมช่วยดาวน์โหลด เช่น Internet Download Manager ควรล้างไฟล์ใบสำคัญทะเบียนพาณิชย์(RCR๐๒๐๑๐๐.xml.pdf) ในหน้าประวัติการดาวน์โหลด ของโปรแกรมดังกล่าวทุกครั้งที่มีการดาวน์โหลดไฟล์ใบสำคัญทะเบียนพาณิชย์จากระบบเพื่อป้องกัน ปัญหาการพิมพ์ใบสำคัญซ้ำคำขอเดิมที่เคยพิมพ์ไว้ก่อนหน้า

 3.5 กรณีมีการสแกนคำขอทะเบียนพาณิชย์เพื่อใช้แนบ (upload) ลงระบบ ให้ตั้งค่าขนาด การสแกนเอกสารให้มีขนาดเล็กลงกว่าการใช้งานปกติ และเลือกบันทึกไฟล์สแกนเป็นสกุล "pdf" เนื่องจาก ระบบอนุญาตให้แนบไฟล์เอกสารที่มีขนาดใหญ่ไม่เกิน ๓ mb ได้เท่านั้น และการตั้งชื่อไฟล์สกุล "pdf" นั้น ต้องตั้งเป็นชื่อภาษาอังกฤษ หรือตัวเลขเท่านั้น เพื่อป้องกันความเสียหายของไฟล์ที่จะแนบ